2 Gigabit Interface Converter–

- Short Wave (GBIC-SW) Module
- 3 Fibre Channel Host Controllers 4 Rack-Mounted Compaq Servers

### **RA8000/ESA12000 Storage System Installation**

**NOTE:** The example shows a Compaq StorageWorks SAN Switch 8. Cabling to another Compaq Switch or a Fibre Channel Hub is similar. Refer to the applicable Fibre Channel Switch or Hub documentation for your specific Fibre Channel Switch or Hub.

- 1. Install the switch or hub in the rack or another suitable location. Refer to the documentation that came with your switch or hub.
- 2. Install the appropriate number of Fibre Channel host controllers/host bus adapters into the available slots in the server(s). Refer to the host controller documentation.
- 3. Install the appropriate number of Gigabit Interface Converters-Short Wave (GBIC-SW) modules into each switch or hub, and one GBIC-SW into each host controller/host bus adapter.
- 4. Connect a fiber optic cable to each Fibre Channel port on the array controller(s). Connect the other end of each fiber optic cable to a GBIC-SW module on the switch or hub.
- 5. Connect a fiber optic cable to each GBIC-SW module on the host controllers/host bus adapters. Connect the other end of each fiber optic cable to a GBIC-SW module on the switch or hub.
- 6. Connect the power supplies, AC power controller modules, ECB cache modules, UPS, and PDU, as necessary, to their appropriate power sources.
- 7. Apply power to the storage system.
- 8. Refer to your Solution Software Installation and Reference Guide to begin software installation.

### **Fibre Channel Switch or Hub Installation**

## **Disk Enclosure SCSI IDs**

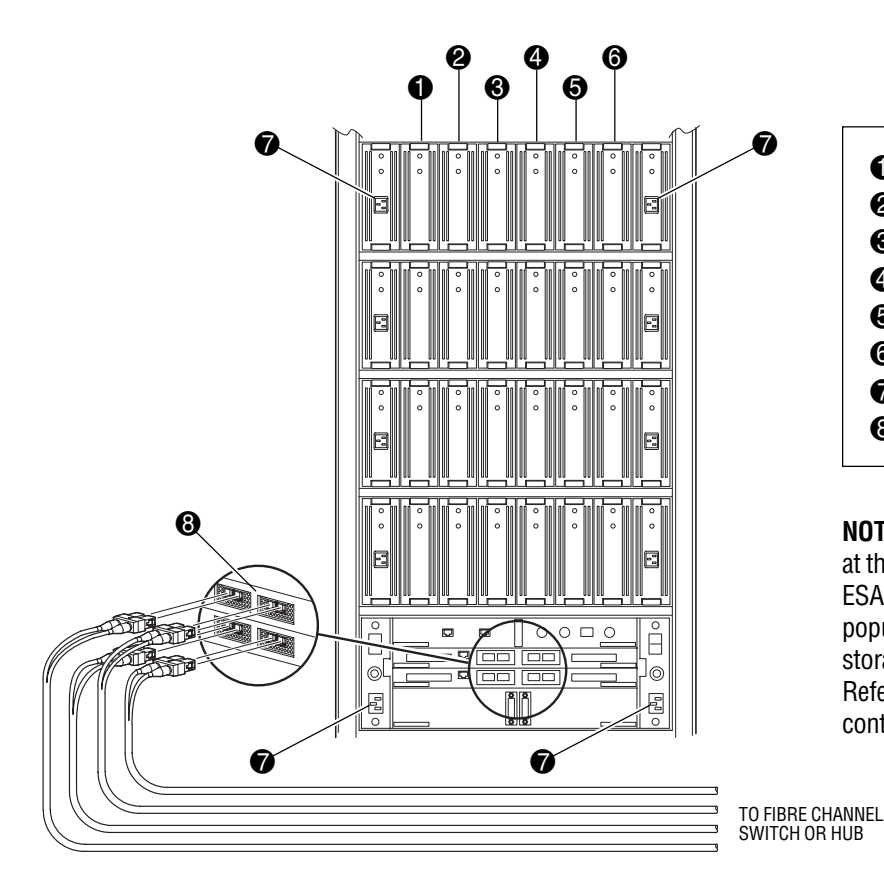

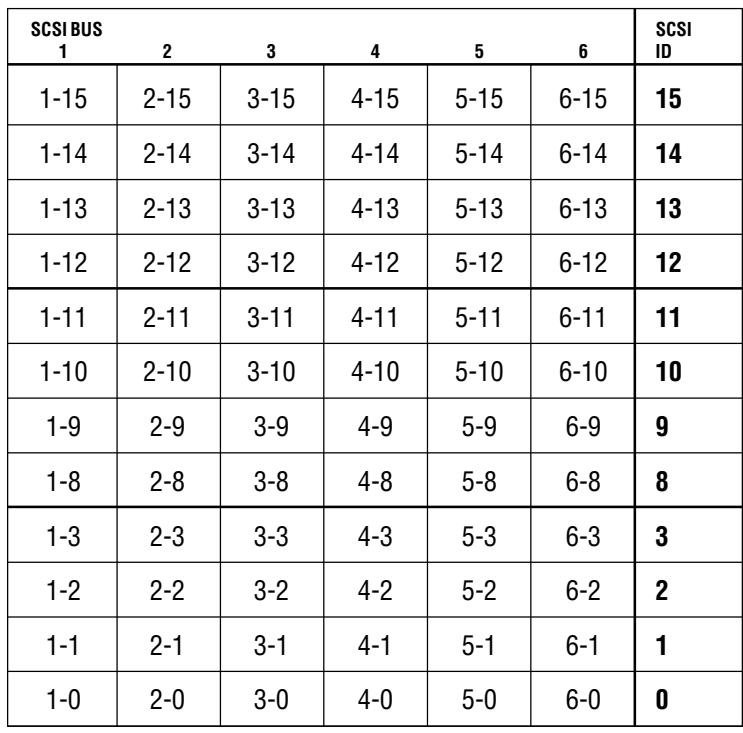

### **ESA12000 Storage System RA8000 Storage System**

**NOTE:** The RA8000 or ESA12000 storage systems can be configured at the customer site in a Compaq rack or pre-configured in a pedestal. ESA12000 storage systems are shipped pre-configured and fully populated in a rack. If you ordered a customer-configurable RA8000 storage system, unpack and install all the items that were shipped. Refer to the documentation that came with your storage system, then continue to the Fibre Channel Switch or Hub Installation steps.

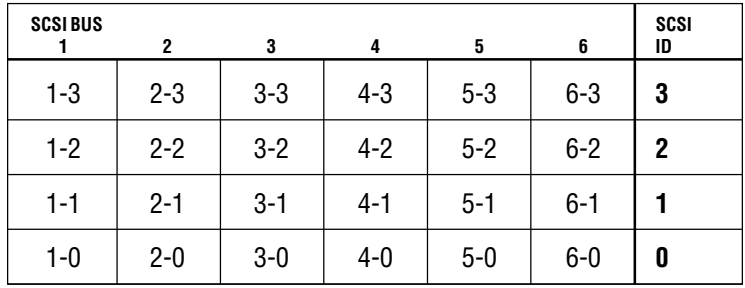

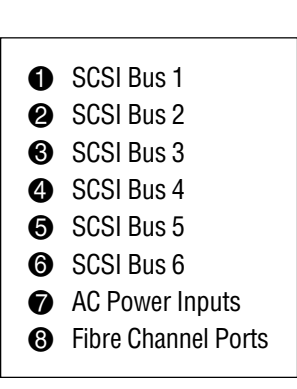

### **NOTICE**

The information in this document is subject to change without notice. COMPAQ COMPUTER CORPORATION SHALL NOT BE LIABLE FOR TECHNICAL OR EDITORIAL ERRORS OR OMISSIONS CONTAINED HEREIN; NOR FOR INCIDENTAL OR CONSEQUENTIAL DAMAGES RESULTING FROM THE FURNISHING, PERFORMANCE, OR USE OF THIS MATERIAL.

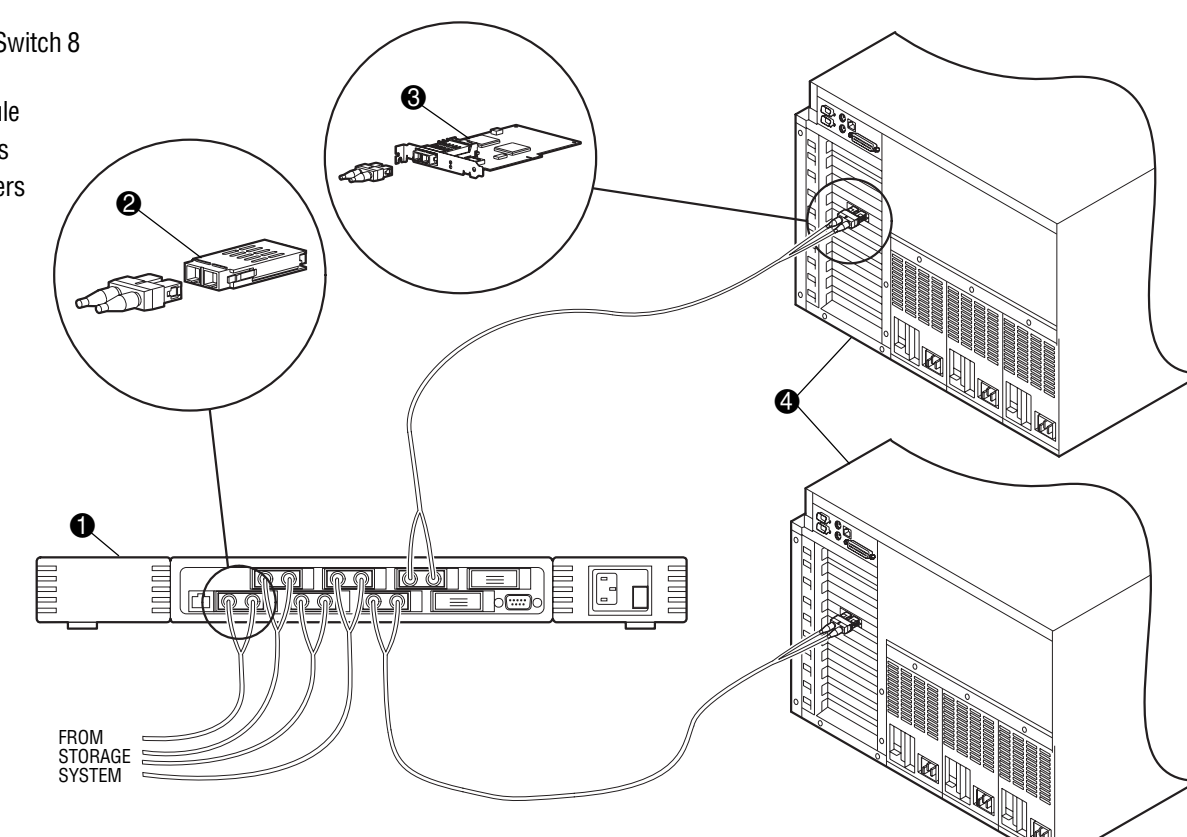

This document contains information protected by copyright. No part of this document may be photocopied or reproduced in any form without prior written consent from Compaq Computer Corporation. Product names mentioned herein are trademarks and/or registered trademarks of their respective companies.

> ©2000 Compaq Computer Corporation. All rights reserved. Printed in the U.S.A.

First Edition (June 2000) Part Number EK-MAEMA-IA. A01

**Compaq Computer Corporation**

# <u> Harris Harris (Harris Harris Harris Harris Harris Harris Harris Harris Harris Harris Harris Harris Harris Har</u>

EK-MAEMA-IA. A01

**1 Compaq StorageWorks SAN Switch 8** 

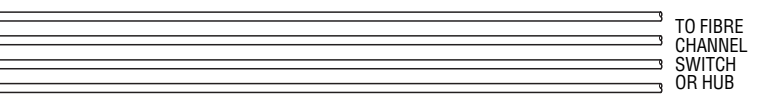

- 
- 
- 

- 
- 
- 
- 
- 

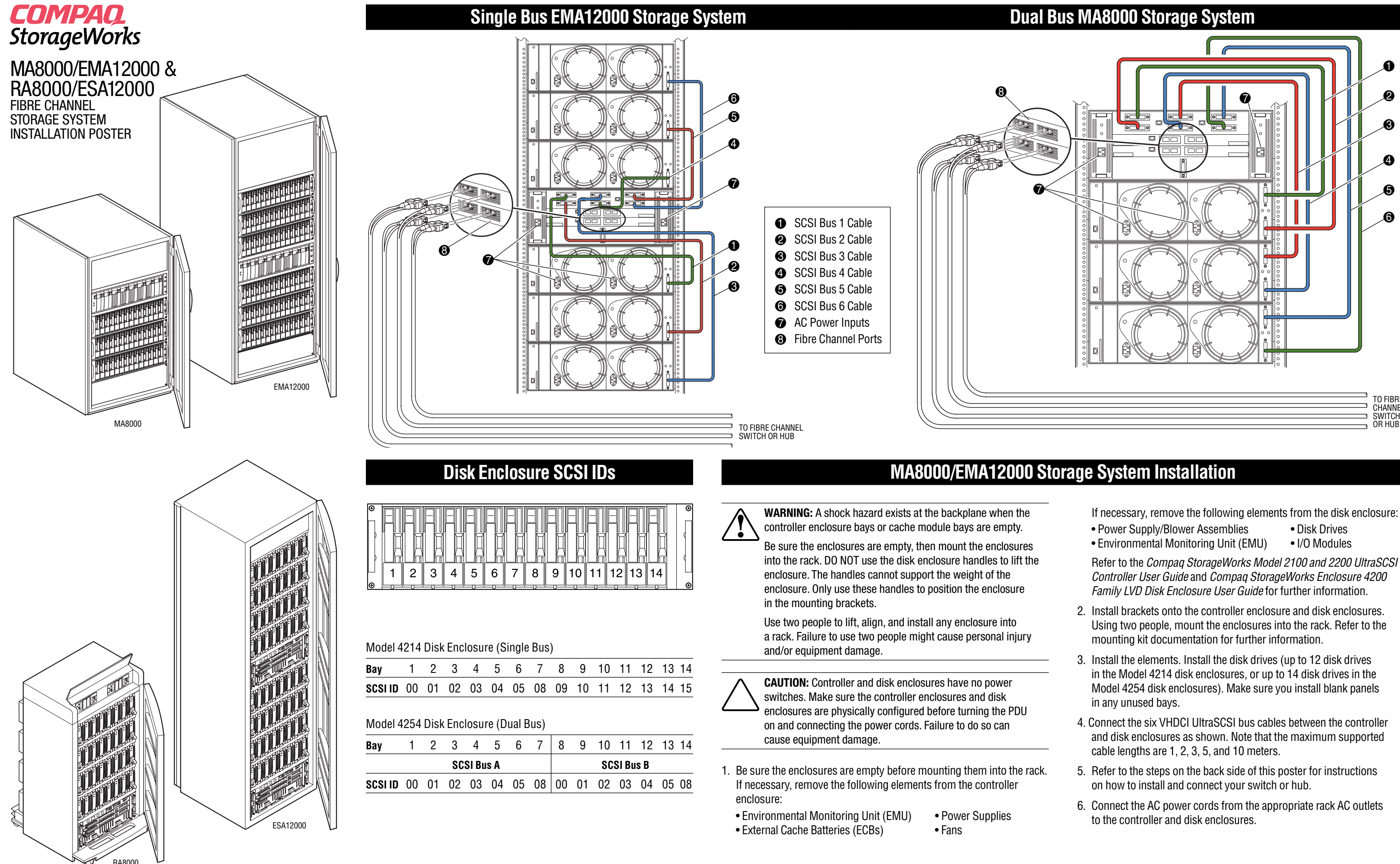